## **Connecting to a computer How do I transfer content from my computer running Mac OS?**

There can be several connection modes for a device running Android™:

- Multimedia peripheral (MTP) : requires the installation of **[Android File](http://www.android.com/filetransfer/) [Transfer](http://www.android.com/filetransfer/)**
- Camera (PTP) : files can be copied only into the folders "DCIM" and "Pictures" of your device. A driver will install when you plug it in the 1st time.
- Mass Storage (MSC) : your device is detected as an external hard drive et requires a manual confirmation. A driver will install when you plug it in the 1st time.
- Android Debug Bridge (ADB) : specific mode for applications developers. A driver is required.

To check which connection type you are using on your device, go

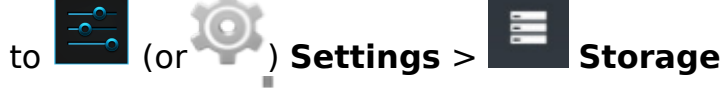

and then press **Menu** (or the dedicated button of your device) to display USB *computer connnection.*

It is recommended to use the MTP or MSC mode to transfer your files. Your device will be then visible in Finder.

Unique solution ID: #1558 Author: Admin FAQ Last update: 2014-11-14 16:48